31/05/2007

**Fiche 04 Editer, modifier ou supprimer un post.** 

## **Editer, modifier ou supprimer un post.**

Il est très fréquent que l'on doive modifier un post avant ou après publication. Comment réaliser cette opération ?

- 1. Cliquez sur l'onglet « Gérer ». La fenêtre suivante s'ouvre, vous donnant une vision complète de tous les articles publiés, la catégorie à laquelle ils appartiennent et leurs auteurs.
- 2. Cette fenêtre vous donne également la possibilité :
	- o D'afficher un post
	- o De modifier un post
		- (on revient alors à l'environnement d'édition, cfr. fiche 03)
	- o De supprimer un post.

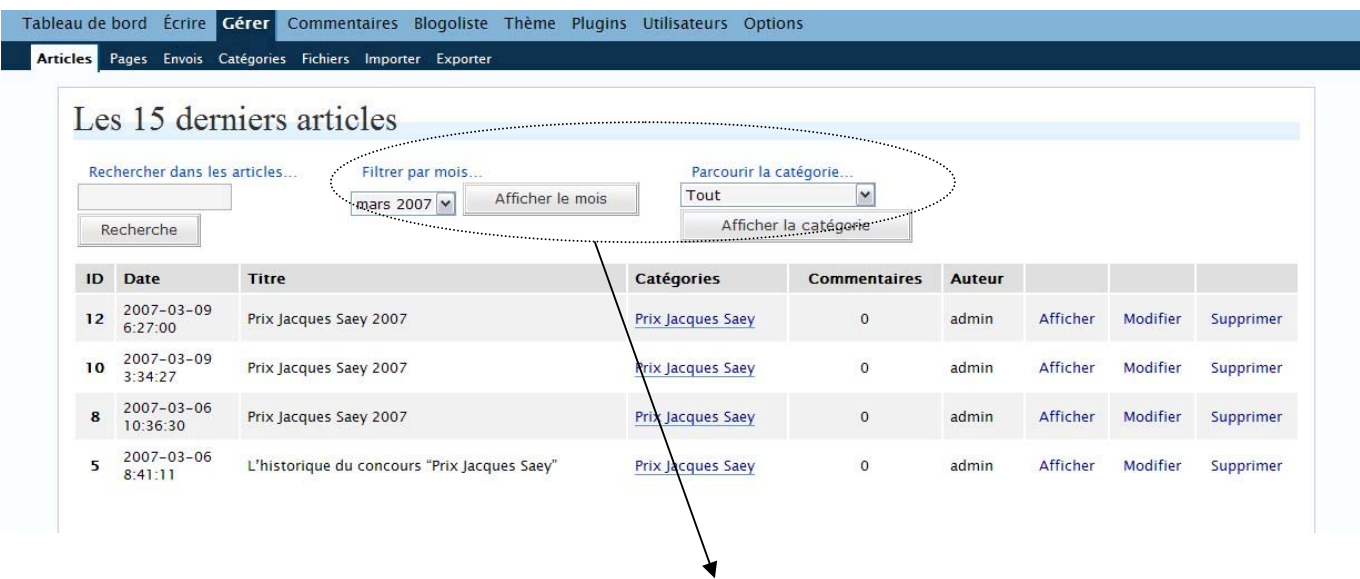

Pour une meilleure lisibilités, il est également possible **de filtrer l'affichage** en fonction du mois de publication ou des catégories.

Ou encore d'effectuer des recherches dans les articles.